## **Anleitung** *Microsoft Translator (MT)*

Sie können *Microsoft Translator* entweder über Ihren Browser verwenden (https://translator.microsoft.com/) oder die App herunterladen (https://www.microsoft.com/de-de/translator/). Wenn Sie während der Veranstaltung *MT* verwenden möchten, machen Sie sich bitte möglichst schon im Vorfeld damit vertraut. Wenn Sie während der Zoom-Veranstaltung nicht Ihren Bildschirm zwischen Zoom und *MT* teilen möchten, können Sie die App auf Ihr Handy laden und die Übersetzung des Vortrags am Handy lesen.

Am Beginn der Veranstaltung erhalten Sie einen sog. Unterhaltungscode. Tragen Sie bitte diesen Code sowie Ihren (einen) Namen und die Zielsprache in den entsprechenden Feldern ein. Die Seiten zum Eintragen sehen entweder so aus ...

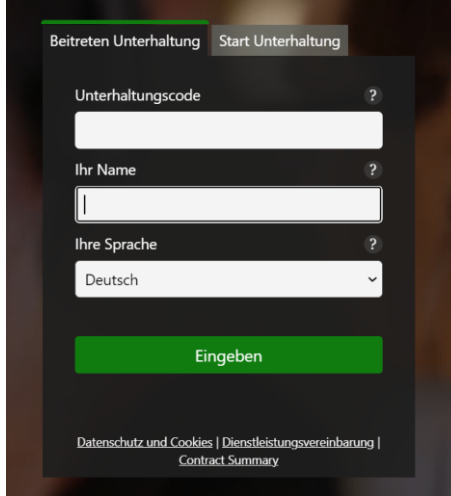

... oder so (auf der ersten Seite tragen Sie nur den Unterhaltungscode ein und klicken auf BEITRETEN, Namen und Zielsprache tragen Sie dann auf der zweiten Seite ein und klicken auf EINGEBEN).

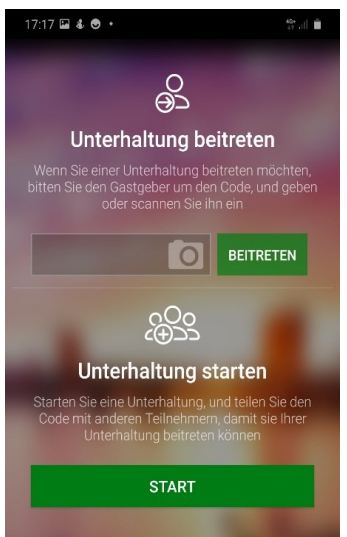

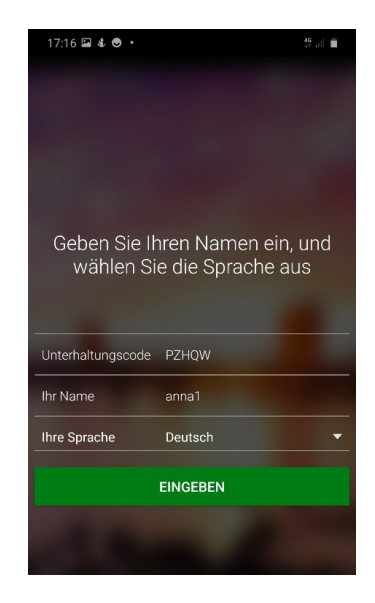